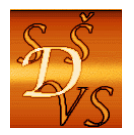

## **Střední škola diplomacie a veřejné správy s.r.o.**

ul. A. Jiráska, č.p. 1887 434 01 Most (CZ)<br>**IČ: 250 45 911 1ZO: 181007282 Tel.:** +420 411 130 916, 918 **fax:** +420 411 130 917 **e-mail:** info@ssdvs.cz **web:** www.ssdvs.cz

 **IČ: 250 45 911 IZO: 181007282** 

 Operační program Vzdělávání pro konkurenceschopnost III/2 ICT INOVACE

## **Matematika 1. ročník**

# Lineární funkce, rovnice a nerovnice

0

Datum vytvoření: říjen 2012 Třída: 1. A, 2. C Autor: PaedDr. Jan Wild

Klíčová slova:

- $\checkmark$  lineární funkce
- lineární rovnice
- lineární nerovnice

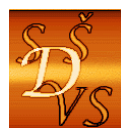

## **Anotace**

Sada obsahuje dvacet DUMů tematicky zaměřených na využití počítačových aplikací k výuce a studiu lineárních funkcí a tím je zaměřena zejména na kompetence k řešení problémů, kompetence k práci s prostředky informačních a komunikačních technologií a kompetence k matematickým aplikacím.

Cíle této sady lze shrnout zejména na následující oblasti: žák zná počítačové aplikace pro řešení matematických úloh a umí tyto aplikace s návodem využít pro řešení matematických úloh, které umí řešit klasickým způsobem.

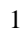

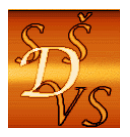

## **Obsah**

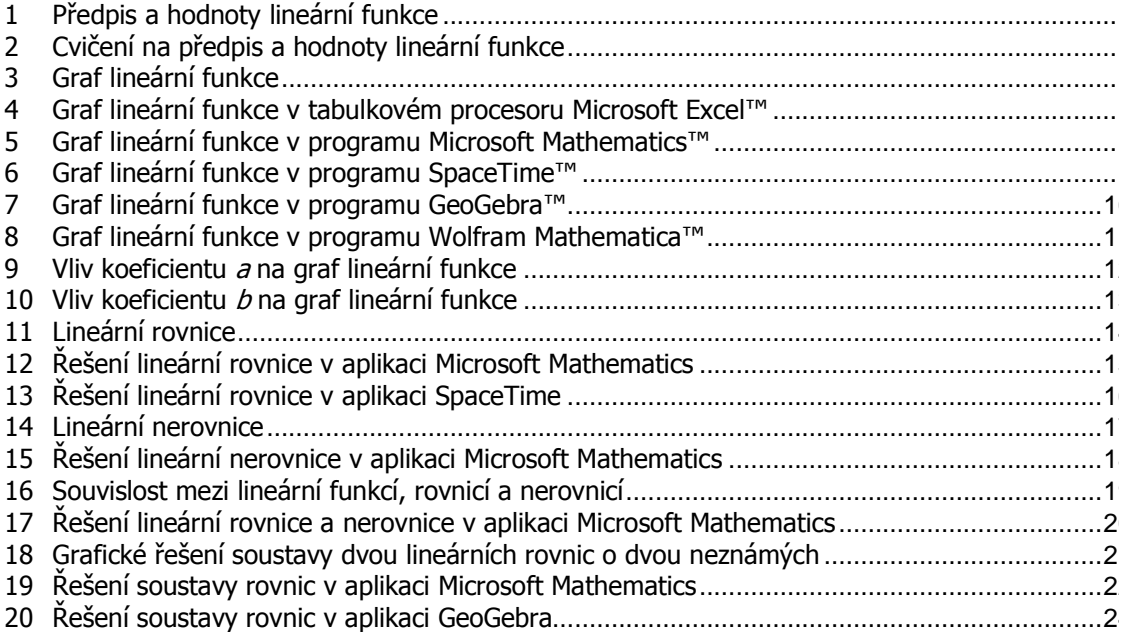

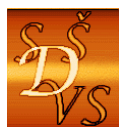

## **1 Předpis a hodnoty lineární funkce**

Pochopení pojmů předpis lineární funkce, koeficienty lineární funkce, nezávisle proměnná a závisle proměnná lineární funkce.

#### **Předpis lineární funkce**

Předpis lineární funkce je  $f : y = ax + b$ ;  $x \in Y$ , kde  $a, b \in Y$ ,  $a \ne 0$  jsou koeficienty lineární funkce.

V souvislosti s předpisem lineární funkce je potřeba zvládnout dvě úlohy:

1) Určete koeficienty  $a, b$  v předpisu lineární funkce.

2) Napište předpis lineární funkce, jestliže jsou dány její koeficienty *a b*, .

## **Příklady na předpis lineární funkce**

ad 1) V předpisu lineární funkce je  $f : y = 2x + 3$  jsou koeficienty  $a = 2; b = 3$ . ad 2) Předpis lineární funkce s koeficienty  $a = 3; b = -2$  je  $f : y = 3x - 2$ .

-Jaká je hodnota koeficientu *a* v předpisech  $y = x + 1$  a  $y = -x + 2$ , když u proměnné *x* "žádné číslo" není?

#### **Hodnoty lineární funkce**

Je-li zadán předpis lineární funkce  $f : y = ax + b$ , můžeme ke každému zvolenému číslu *x* jednoznačně přiřadit (vypočítat) číslo *y* . Proměnnou *x* nazýváme nezávisle proměnná, protože její hodnoty volíme sami. Proměnnou *y* nazýváme závisle proměnnou, protože její hodnoty jsou výsledkem jednoznačného výpočtu po dosazení hodnot závisle proměnné *x* .

## **Příklad na hodnoty lineární funkce**

V příkladu lineární funkce  $f : y = 2x + 3$  dostaneme pro zvolenou hodnotu  $x = 1$  vypočítanou hodnotu  $y = 2 \cdot 1 + 3 = 5$ .

Výsledek minulého příkladu můžeme matematicky zapsat různými způsoby:

 $f: 1 \rightarrow 5$  - číslu 1 přiřadíme číslo 5,

 $f(1) = 5$  - funkční hodnota pro číslo 1 je 5,

*y*(1) = 5 - *y – ová* hodnota pro číslo 1 je 5 a

[1;5]∈ *f* - uspořádaná dvojice čísel 1 a 5 je prvkem funkce f.

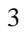

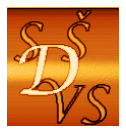

## **Tabulka hodnot lineární funkce**

Nejpřehlednější způsob zápisu hodnot každé funkce je tabulka, platí i pro lineární funkci. Do prvního řádku zapisujeme "zvolená" čísla *x* a do druhého řádku "vypočítané" hodnoty *y* .

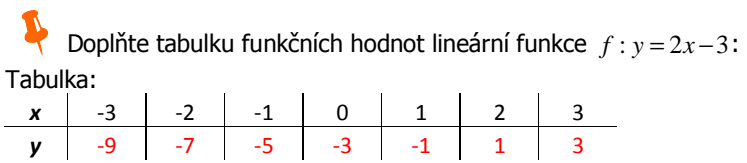

Hodnoty *x* v prvním řádku jsme zvolili, hodnoty *y* v druhém řádku jsme vypočítali. Například pro druhý sloupeček hodnot vypočítáme *y* = 2 · (-2) – 3 = −4 – 3 = −7

4

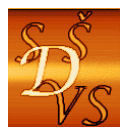

## **2 Cvičení na předpis a hodnoty lineární funkce**

PH<br>Praktické zvládnutí předpisu lineární funkce, procvičení výpočtu funkčních hodnot, zopakování počítání s celými čísly a zlomky

## **Cvičení**

**2.1 Určete hodnoty koeficientů** *a b*, **v předpisech lineárních funkcí:** 

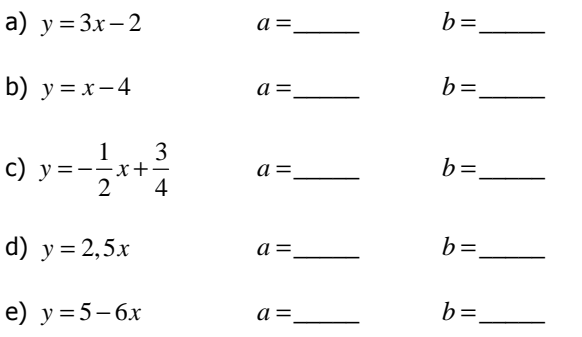

#### **2.2 Napište předpisy lineárních funkcí, jejichž koeficienty jsou dány:**

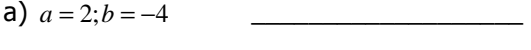

- b)  $a = 2$ ;  $b = -4$
- c)  $a = 2$ ;  $b = -4$
- d)  $a = 2$ ;  $b = -4$

#### **2.3 Doplňte tabulku hodnot lineární funkce**

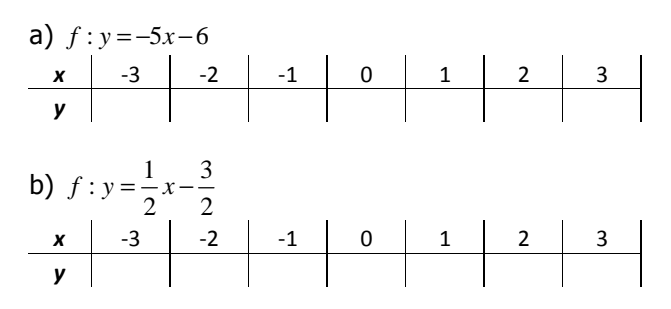

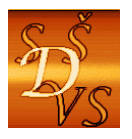

## **3 Graf lineární funkce**

**Pochopení pojmu graf lineární funkce a jeho konstrukce** 

#### **Graf lineární funkce**

Graf lineární funkce *f* je množina všech bodů soustavy souřadnic *Oxy* , které splňují rovnici  $f : y = ax + b; x \in Y$ , kde  $a, b \in Y$ ,  $a \ne 0$ .

Pro sestrojení grafu je nejvýhodnější nejprve vytvořit tabulku jejích hodnot.

Sestrojte graf funkce  $f : y = 2x - 1$ . **Tabulka**: *x* 3 -2 -1 0 1 2 3 *y* | -7 | -5 | -3 | -1 | 1 | 3 | 5

**Graf**: nejprve sestrojíme soustavu souřadnic, do ní sestrojíme body z tabulky a pak jimi proložíme přímku.

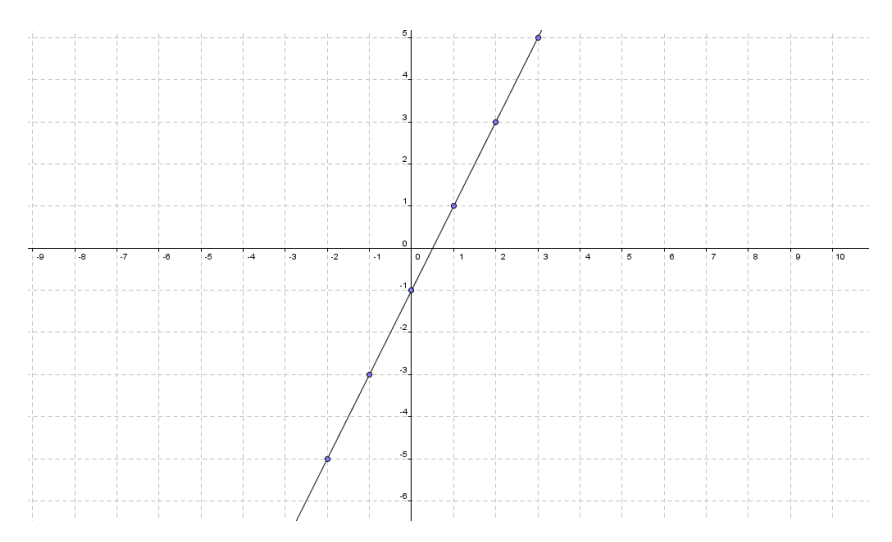

Grafem lineární funkce je **přímka**.

-Kolik různých bodů postačuje k sestrojení grafu lineární funkce?

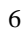

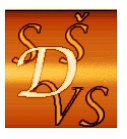

## **4 Graf lineární funkce v tabulkovém procesoru Microsoft Excel™**

2 Zvládnutí sestrojení grafu lineární funkce s použitím nástroje tabulkového procesoru "Vložit graf."

Všechny aplikace kancelářského balíčku Office mají nástroj "Vložit graf," je ale potřeba uvědomit si, že v případě "matematických grafů" je nejvhodnější využít tabulkový procesor.

V následujícím příkladu si ukážeme, jak sestrojit graf lineární funkce v aplikaci Microsoft Excel™

Sestrojte graf funkce  $f : y = 2x - 1$ .

#### **Tabulka a graf**:

Nejprve vytvoříme tabulku tak, že v prvním řádku zvolíme hodnoty x vzestupně a do druhého řádku zadáme vzorec "=2\*'hodnota x' -1", pak tabulku "vybereme" a zvolíme "Vložení/Graf/XY bodový.

#### **Tabulka:**

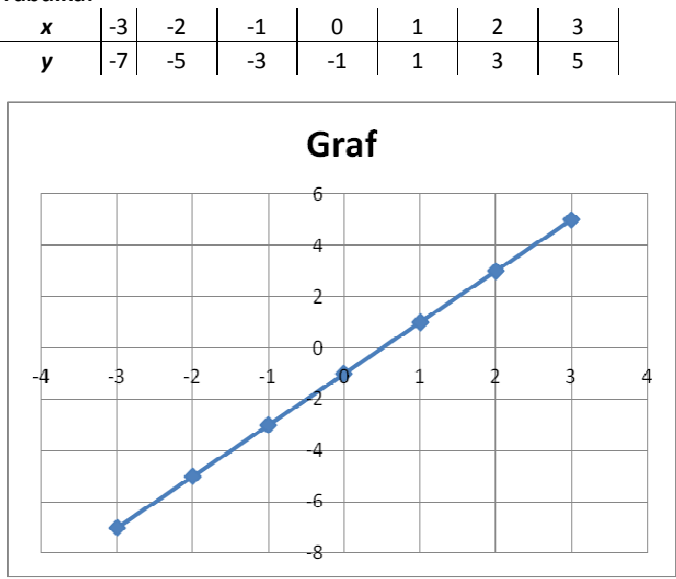

Vzhled grafu si upravte podle vlastního vkusu.

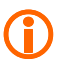

Sešit aplikace Excel má název "1.04-Graf Lin fce-ME.xlsx."

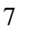

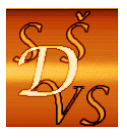

## **5 Graf lineární funkce v programu Microsoft Mathematics™**

2 Zvládnutí sestrojení grafu lineární funkce s použitím nástroje Microsoft Mathematics

V následujícím příkladu si ukážeme, jak sestrojit graf lineární funkce v aplikaci Microsoft Matematics™

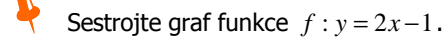

#### **Graf**:

V záložce "Graphing" zadáme předpis lineární funkce ve tvaru *y* = 2x − 1 a s použitím tlačítka "Graph" vygenerujeme graf požadované funkce. Graf je možné přizpůsobit vlastním potřebám a lze také například funkci trasovat- Graph Controls/Trace.

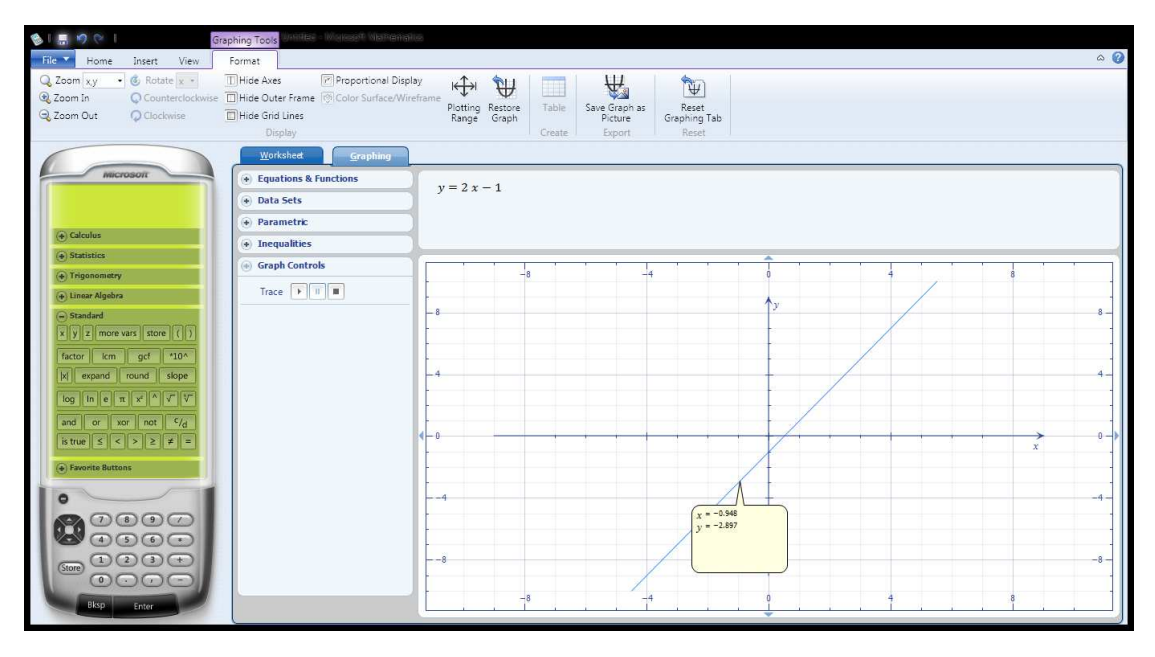

 Graf lze exportovat do aplikace Microsoft Word. Tento nástroj je výhodné použít v případě "složitějších" matematických úloh.

Dokument aplikace Microsoft Matematics™ má název "1.05-Graf Lin fce-MM.gcw."

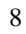

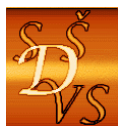

## **6 Graf lineární funkce v programu SpaceTime™**

2 Zvládnutí sestrojení grafu lineární funkce s použitím nástroje SpaceTime

V následujícím příkladu si ukážeme, jak sestrojit graf lineární funkce v aplikaci SpaceTime

Sestrojte graf funkce  $f : y = 2x - 1$ .

#### **Graf**:

Do vstupního řádku zadejte předpis lineární funkce ve tvaru *y* = 2x − 1 a stiskněte tlačítko "Plot."

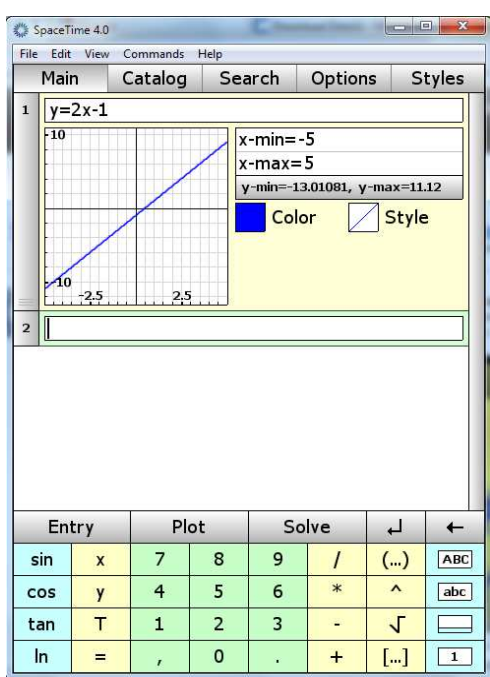

 Graf lze poklepáním otevřít v novém okně a v něm lze využít i další funkce, například trasování.

Tento nástroj je výhodné použít v případě "složitějších" matematických úloh.

Dokument aplikace SpaceTime má název "1.06-Graf Lin fce-ST.st."

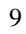

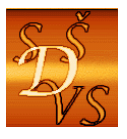

## **7 Graf lineární funkce v programu GeoGebra™**

 $\mathbb B$ Zvládnutí sestrojení grafu lineární funkce s použitím nástroje GeoGebra

V následujícím příkladu si ukážeme, jak sestrojit graf lineární funkce v aplikaci GeoGebra

Sestrojte graf funkce  $f : y = 2x - 1$ .

**Graf**: Do vstupního řádku zadejte předpis lineární funkce ve tvaru *y* = 2x − 1 a stiskněte tlačítko Enter.

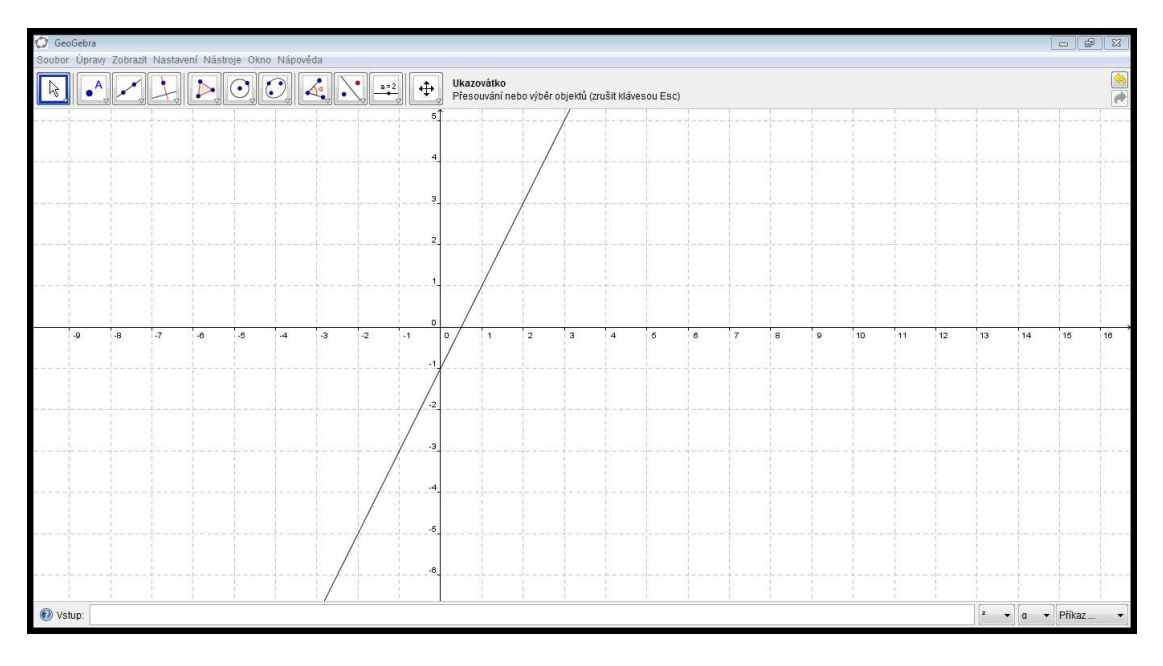

Graf lze upravit podle potřeb uživatele.

Tento nástroj je výhodné použít v případě "složitějších" matematických úloh.

10

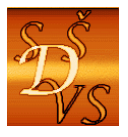

## **8 Graf lineární funkce v programu Wolfram Mathematica™**

2 Seznámení s možností sestrojení grafu lineární funkce s použitím nástroje Mathematica

V následujícím příkladu si ukážeme, jak sestrojit graf lineární funkce v aplikaci Mathematica

Sestrojte graf funkce  $f : y = 2x - 1$ .

**Graf**: Zadejte příkazy podle obrázku, stiskněte kombinaci tlačítek Shift+Enter.

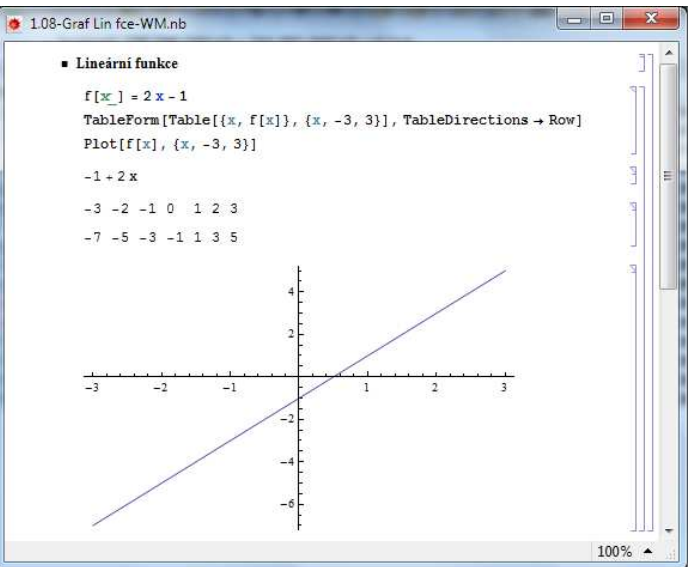

Graf lze upravit podle potřeb uživatele.

Tento nástroj je výhodné použít v případě "složitějších" matematických úloh. Vzhledem k tomu, že aplikace je placená, je tato ukázka zařazena kvůli úplnosti matematického software.

Notebook aplikace Mathematica má název "1.08-Graf Lin fce-WM.nb."

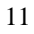

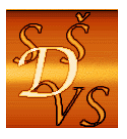

## **9 Vliv koeficientu a na graf lineární funkce**

2 Odvození vlivu koeficientu  $\frac{a}{2}$ na graf lineární funkce s použitím počítačové aplikace

Obecný předpis lineární funkce je  $y = ax + b$  a chceme zjistit, jaká vliv má koeficient <u>a</u> na graf její funkce. Lze to udělat tak, že si narýsujeme graf několika funkcí, ve kterých budeme postupně měnit hodnoty koeficientů, zkusme to ale udělat pomocí počítačových aplikací.

Vliv koeficientu a budeme zkoumat pomocí sešitu Excel, ve kterém jsme pro tyto účely přidali ovládací prvky "Číselník," která nám umožňují měnit hodnoty koeficientů a sledovat, jak se mění graf.

Zkoumání vlivu koeficientu a na graf lineární funkce

Spusťte si sešit "1.09-Graf Lin fce-ME.x/sx," nastavte hodnotu koeficientu b na hodnotu 0 a měňte postupně hodnoty koeficientu a.

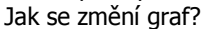

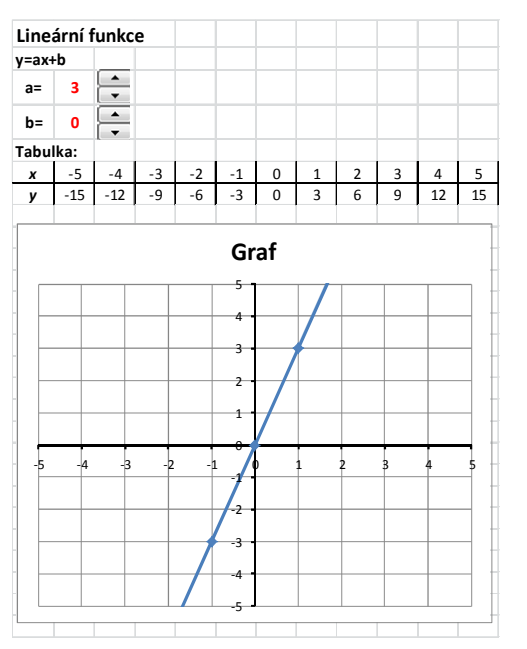

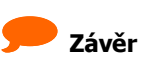

Koeficient a mění sklon přímky. Nazývá se **směrnice přímky** a lze jej vyjádřit ze vztahu  $a = t g \alpha$ , kde  $\alpha$  je směrový úhel přímky, tedy úhel, který svírá přímka s osou x. Pojem **směrnice přímky** je v matematice velmi důležitý.

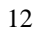

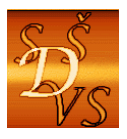

## **10 Vliv koeficientu b na graf lineární funkce**

2 Odvození vlivu koeficientu  $\underline{b}$  na graf lineární funkce s použitím počítačové aplikace

Obecný předpis lineární funkce je  $y = ax + b$  a chceme zjistit, jaká vliv má koeficient  $\underline{b}$  na graf její funkce. Lze to udělat tak, že si narýsujeme graf několika funkcí, ve kterých budeme postupně měnit hodnoty koeficientů, zkusme to ale udělat pomocí počítačových aplikací.

Vliv koeficientu b budeme zkoumat pomocí dokumentu vytvořeného v aplikaci GeoGebra, ve kterém jsme pro tyto účely vytvořili "posuvníky," které nám umožňují měnit hodnoty koeficientů a sledovat, jak se mění graf.

Zkoumání vlivu koeficientu  $\underline{b}$  na graf lineární funkce Spusťte si dokument "1.10-Graf Lin fce-GG.ggb," nastavte hodnotu koeficientu a na hodnotu 1 a měňte postupně hodnoty koeficientu b. Jak se změní graf? Posuvníky zadejte hodnoty a; b rovnice přímky y = a x + b  $a = 1 - 1 - b = -3$  $y = 1x + (-3)$ Tažením bodu A přímky sledujte jak se mění jeho souřadnice .  $X_{l}$ У<sub>д</sub>  $A = (2, -1)$ 

-**Závěr**

Koeficient b posouvá přímku. Protože je to zároveň i  $\nu$ -ová souřadnice průsečíku přímky s osou  $\nu$ , nazývá se **úsek na ose y**.

Koeficient, který v předpisu funkce není součinitelem proměnné x bude u každé funkce určovat "**úsek na ose y**."

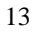

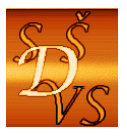

## **11 Lineární rovnice**

2 Pochopení pojmů lineární rovnice, ekvivalentní úpravy a kořen lineární rovnice

#### **Lineární rovnice**

Lineární rovnicí o neznámé  $x$  je každá rovnice, kterou můžeme pomocí ekvivalentních úprav

převést na tvar  $ax+b=0$  s jediným kořenem  $x=-\frac{b}{a}$ . a, b jsou libovolná čísla,  $a\neq 0$ .

 V lineární rovnici se nesmí vyskytovat žádná mocnina neznámé x vyšší než 1. Výraz  $ax + b$  je lineární dvojčlen.

Řešte rovnici  $3x-1 = x+3$ Řešení: Rovnici s použitím ekvivalentních úprav převedeme na tvar  $ax + b = 0$  a vyjádříme x.  $3x-1 = x+3/-x+1$  $3x - x = +3 + 1$ 

 $2x = 4/ : 2$ 

 $x = 2$ 

Rovnice má jediný kořen číslo 2. Zkoušku provedeme dosazením do obou stran rovnice a dostaneme 5=5.

-Rovnice je lineární, protože ji umíme upravit na tvar  $2x-4=0$ , kde je na levé straně lineární dvojčlen 2x − 4. Jakou souvislost má rovnice 2x − 4 = 0 s grafem lineární funkce  $y = 2x - 4$ ?

Řešte zpaměti lineární rovnice:

- 1.  $x+1=0$
- $2. x 2 = 0$
- 3.  $3x+15=0$
- 4.  $2x 5 = 0$
- 5.  $vt + s_0 = 0$  (s neznámou *t*)

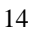

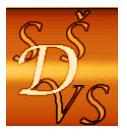

## **12 Řešení lineární rovnice v aplikaci Microsoft Mathematics**

2 Pochopení počítačového řešení lineární rovnice v aplikaci Microsoft Mathematics

Řešte lineární rovnici 3x−1 = x+3 v aplikaci Microsoft Mathematics:

V aplikaci Microsoft Mathematics zvolíme "Equation Solver", zadáme rovnici a klepneme na tlačítko "Solve." Dostaneme "Vstup (Input)" ve formátu Mathematics a "Řešení (Solution)."

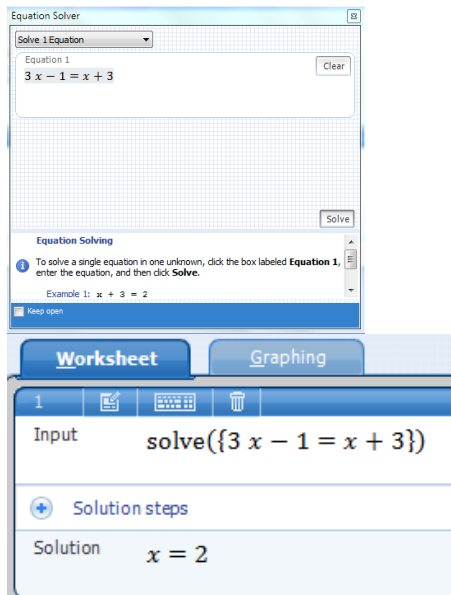

Export do aplikace Microsoft Word je následující:

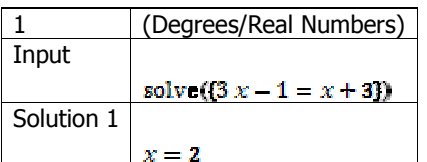

**Závěr**: Rovnice má jediné řešení x=2.

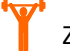

Zkuste sami experimentovat s různými rovnicemi.

Dokument aplikace Microsoft Mathematics má název "1.12-Lin rce-MM.gcw."

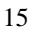

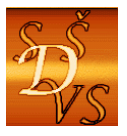

## **13 Řešení lineární rovnice v aplikaci SpaceTime**

 $\bm{\mu}$ Pochopení počítačového řešení lineární rovnice v aplikaci SpaceTime

Řešte lineární rovnici 3x−1 = x + 3 v aplikaci SpaceTime:

V aplikaci SpaceTime zadáme příkaz k řešení rovnice ve tvaru "Solve(3x-1=x+3)" a klepneme na tlačítko "Solve." Dostaneme "Výstup: 2."

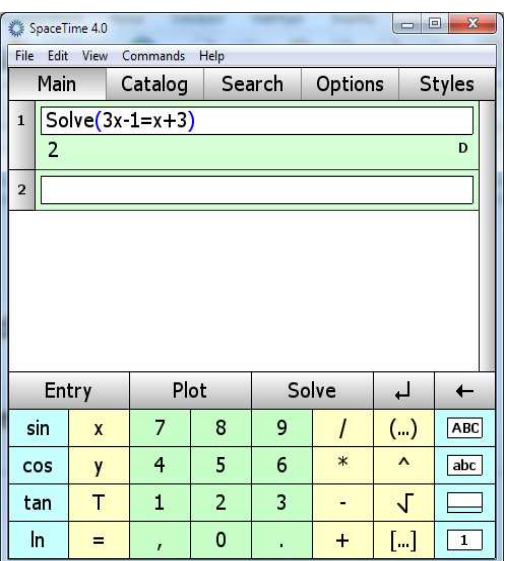

**Závěr**: Rovnice má jediné řešení x=2.

Zkuste sami experimentovat s různými rovnicemi.

Dokument aplikace SpaceTime má název "1.13-Lin rce-ST.st."

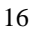

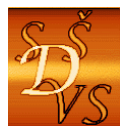

## **14 Lineární nerovnice**

2 Pochopení pojmů lineární nerovnice, ekvivalentní úpravy a množina řešení lineární nerovnice

#### **Lineární rovnice**

Lineární nerovnicí o neznámé  $x$  je každá nerovnice, kterou můžeme pomocí ekvivalentních úprav

$$
ax + b < 0 \text{ s řešením } x < -\frac{b}{a}; \text{ tedy } \left( -\infty; -\frac{b}{a} \right)
$$
\n
$$
\text{převést na jeden z tvarů} \left\{ \begin{array}{l} ax + b > 0 \text{ s řešením } x > -\frac{b}{a}; \text{ tedy } \left( -\frac{b}{a}; +\infty \right) \\ ax + b < 0 \text{ s řešením } x \le -\frac{b}{a}; \text{ tedy } \left( -\infty; -\frac{b}{a} \right) \end{array} \right\} \text{ kde } a, \text{ b jsou}
$$
\n
$$
ax + b \ge 0 \text{ s řešením } x \ge -\frac{b}{a}; \text{ tedy } \left\langle -\frac{b}{a}; +\infty \right)
$$

libovolná čísla, *a* ≠ 0 .

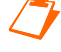

 V lineární nerovnici se nesmí vyskytovat žádná mocnina neznámé x vyšší než 1. Výraz  $ax + b$  je lineární dvojčlen.

Řešte nerovnici  $x+3 < 3x-1$ 

**Řešení**: Použijeme ekvivalentní úpravy nerovnic a dostaneme:

$$
x+3 < 3x-1/-3x/-3
$$
  
\n
$$
x-3x < -1-3
$$
  
\n
$$
-2x < -4/(-2)
$$
 {pozor! dělíme záporným číslem, musíme "otočit" znak nerovnosti }  
\n
$$
x > 2
$$

Řešením nerovnice jsou všechna reálná čísla x větších, než číslo 2, tedy *x* > 2 . Tuto množinu můžeme zapsat jako interval  $P = (2; +\infty)$ .

**OD** Nerovnice je lineární, protože ji umíme upravit na tvar −2x+4<0, kde je na levé straně lineární dvojčlen −2x + 4. Jakou souvislost má nerovnice −2x + 4 < 0 s grafem lineární funkce  $y = -2x + 4$ ?

Řešte zpaměti lineární nerovnice:

- 1.  $-x+1>0$
- $2. \, 3x 6 < 0$
- 3.  $-3x+15≥0$
- 4.  $2x-5≤0$

**Komentář [B1]:** Tady jsem musel využít komentáře: V té červené poznámce Ti chybí uzavřít závorku + poznámka není ve fontu Tahoma, zkus si to opravit…

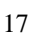

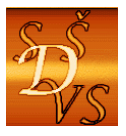

## **15 Řešení lineární nerovnice v aplikaci Microsoft Mathematics**

2 Pochopení počítačového řešení lineární nerovnice v aplikaci Microsoft Mathematics

Řešte lineární nerovnici  $x+3 < 3x-1$  v aplikaci Microsoft Mathematics:

V aplikaci Microsoft Mathematics do vstupního pole zadáme nerovnici a klepneme na tlačítko "Enter." Dostaneme "Vstup (Input)" ve formátu Mathematics a "Výstup (Output)."

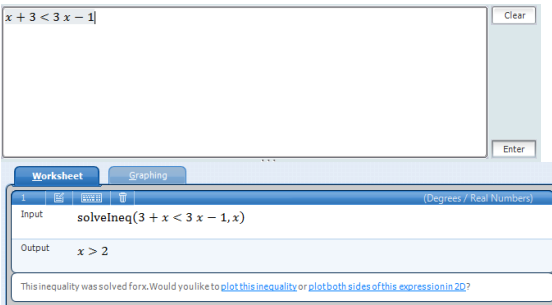

Export do aplikace Microsoft Word je následující:

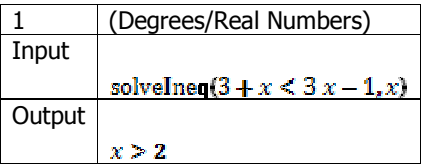

**Závěr:** Řešením nerovnice jsou všechna čísla  $x > 2$ , jako interval zapíšeme řešení  $P = (2, +\infty)$ .

Zkuste sami experimentovat s různými nerovnicemi.

Dokument aplikace Microsoft Mathematics má název "1.15-Lin nerce-MM.gcw."

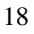

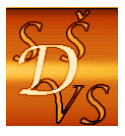

## **16 Souvislost mezi lineární funkcí, rovnicí a nerovnicí**

2 Pochopení souvislosti mezi lineární funkcí, rovnicí a nerovnicí.

Narýsujte graf funkce *f* : *y* = 2*x* − 3. S použitím grafu řešte: lineární rovnici  $2x - 3 = 0$ . lineární nerovnici  $2x - 3 > 0$ .

#### **Řešení**:

Sestrojíme graf funkce  $f : y = 2x - 3$  a zjistíme jeho průsečík s osou  $x$  (bod  $P$ ). Je to souřadnice

$$
x_p = \frac{3}{2} = 1, 5.
$$

Řešením lineární rovnice  $2x - 3 = 0$  je tedy průsečík grafu lineární funkce  $f : y = 2x - 3$  s osou  $x$ , tedy  $x_p = 1,5$ Řešením lineární nerovnice jsou *x – ové* souřadnice všech bodů přímky, které leží nad osou x. Jsou to čísla *x* >1,5

```
Znaky nerovnosti tedy "geometricky" znamenají:
  je nad osou 
x
>
```
- < je pod osou *x*
- ≥ je nad osou *x* nebo na ose *x*
- $\leq$  je pod osou x nebo na ose x

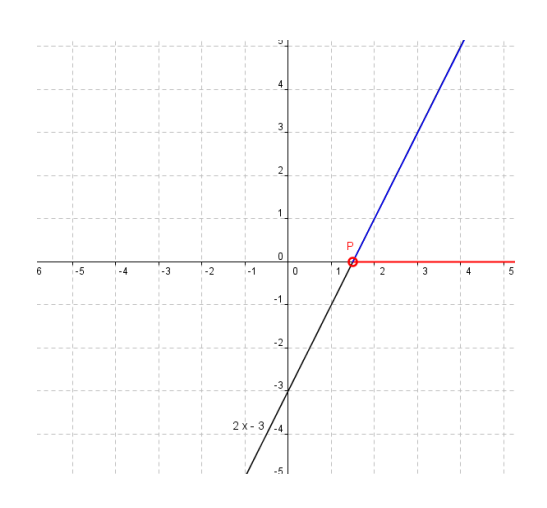

Grafem lineární funkce  $y = ax + b$  ie přímka.

**E**<br> **E**<br> **z k z k k h k z** *k* **h z** *a k***<b>***z z z z a**a**a**z z z z z z z z a*

 $\frac{1}{2}$  Řešením lineární nerovnice  $ax+b>0$  jsou  $x-ov$ é souřadnice bodů přímky nad osou x,

tedy čísla  $x_p > -\frac{b}{a}$  apod. pro ostatní nerovnosti.

 Je jistě zbytečné řešit lineární rovnice a nerovnice takto složitým způsobem, je však důležité tyto souvislosti chápat, abychom je uměli uplatnit pro složitější funkce, rovnice a nerovnice, které jiným způsobem řešit nelze!

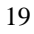

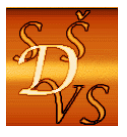

## **17 Řešení lineární rovnice a nerovnice v aplikaci Microsoft Mathematics**

2 Pochopení řešení lineární rovnice a nerovnice v aplikaci Microsoft Mathematics.

Řešte lineární rovnici 2x−3=0 a lineární nerovnici 2x−3>0 s použitím aplikace Microsoft Mathematics.

#### **Řešení**:

Sestrojíme graf funkce  $f : y = 2x - 3$  a zjistíme jeho průsečík s osou x. Je to souřadnice

$$
x_p = \frac{3}{2} = 1,5
$$

-Funkci můžeme trasovat- "Trace" a zjistíme, že funkční hodnoty jsou záporné (<0) pro  $x < 1,5$ 

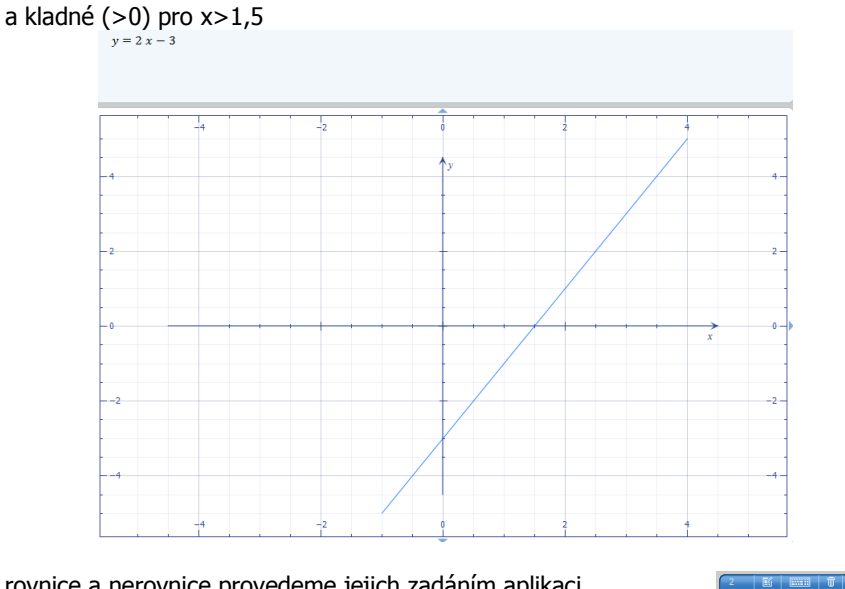

Řešení rovnice a nerovnice provedeme jejich zadáním aplikaci

Řešením rovnice je průsečík přímky s osou x, tedy  $x = \frac{3}{2} - 1,5$  a řešením nerovnice jsou čísla  $x > \frac{3}{2} = 1, 5$ .

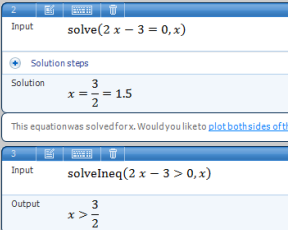

Dokument aplikace Microsoft Mathematics má název "1.17-Graf Lin rce a nerce-MM.gcw."

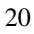

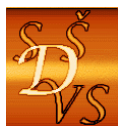

## **18 Grafické řešení soustavy dvou lineárních rovnic o dvou neznámých**

2 Pochopení grafického řešení soustavy dvou lineárních rovnic o dvou neznámých

Soustavu lineárních rovnic o dvou neznámých můžeme zapsat různým způsobem, pro účely grafického řešení zvolíme tvar:

 $y = a_1 x + b_1$  $y = a_2 x + b_2$ 

Řešením soustavy rovnic pak bude uspořádaná dvojice čísel  $[x_p; y_p]$ , tedy *x-ová* a *y-ová* souřadnice průsečíku P přímek- grafů lineárních funkcí, pokud existuje.

**N** Řešte graficky soustavu rovnic  $y = \frac{1}{2}x + \frac{5}{2}$  a  $y = -x - 2$  a řešení ověřte početně.

Řešení: Sestrojíme grafy funkcí  $f : y = \frac{1}{2}x + \frac{5}{2}$  a  $g : y = -x - 2$  a určíme souřadnice jejich průsečíku.

Průsečík **P** má souřadnice  $x_p = −3$  a  $y_p = 1$ , tedy soustava rovnic má řešení [−3;1].

b) Soustavu rovnic řešíme porovnávací metodou,

$$
y = \frac{1}{2}x + \frac{5}{2}
$$
  
\n
$$
y = -x - 2
$$
  
\n
$$
\frac{1}{2}x + \frac{5}{2} = -x - 2
$$
  
\n
$$
\frac{1}{2}x + \frac{5}{2} = -x - 2 \div 2
$$
  
\n
$$
x + 5 = -2x - 4 \div 2x - 5
$$
  
\n
$$
3x = -9 \div 3
$$
  
\n
$$
x = -3
$$

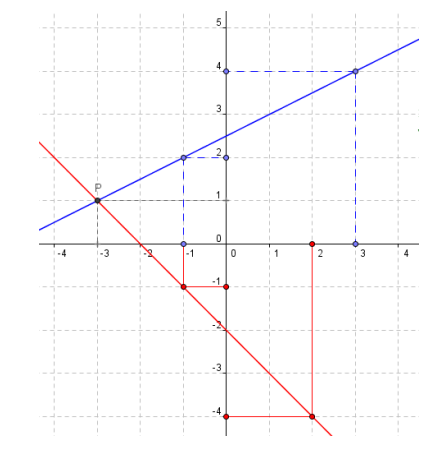

Po dosazení do druhé rovnice dostaneme  $y = -(-3) - 2 = 3 - 2 = 1$ Soustava rovnic má řešení uspořádanou dvojici [-3;1], tím jsme ověřili správnost "grafického řešení."

- Jaké přímky nebudou mít průsečík a jaká potom bude taková soustava rovnic, která nebude mít řešení, nebo naopak nekonečně mnoho řešení?

21

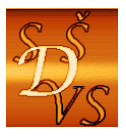

## **19 Řešení soustavy rovnic v aplikaci Microsoft Mathematics**

Pochopení algebraického i grafického řešení soustavy dvou lineárních rovnic o dvou neznámých v aplikaci Microsoft Mathematics.

Řešte početně i graficky soustavu rovnic  $y = \frac{1}{2}x + \frac{5}{2}$  a  $y = -x - 2$  s použitím aplikace

Microsoft Mathematics.

Řešení početní: Nejprve zvolíme "Equqtion solver" (Řešitel rovnic) a "Solve a System of 2 Equations" (Řešte soustavu 2 rovnic), zadáme rovnice a klepneme na "Solve." Dostaneme:

Ξ

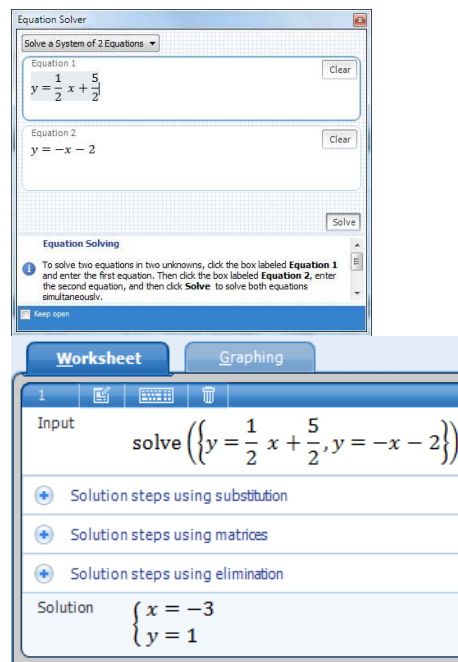

**Řešení grafické:** Zvolíme Graphing, zadáme funkce a zvolíme "Graph."

22

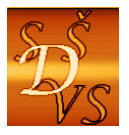

#### **Střední škola diplomacie a veřejné správy s.r.o.**

ul. A. Jiráska, č.p. 1887 434 01 Most (CZ)<br>IČ: 250 45 911 IZO: 181007282 **Tel.:** +420 411 130 916, 918 **fax:** +420 411 130 917 **e-mail:** info@ssdvs.cz **web:** www.ssdvs.cz **e-mail:** info@ssdvs.cz

 **IČ: 250 45 911 IZO: 181007282** 

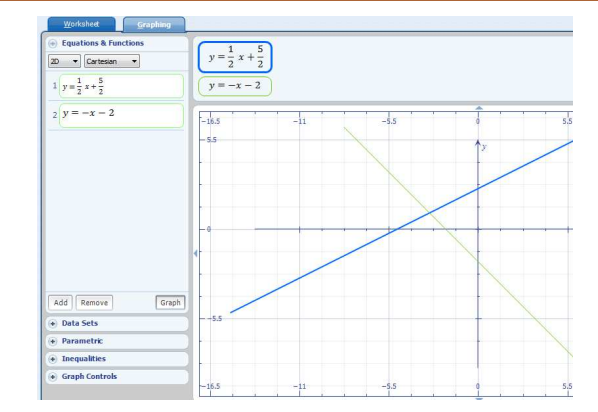

Řešením soustavy rovnic je uspořádaná dvojice čísel [−3;1]. Grafické řešení není v tomto případě příliš průkazné.

Dokument aplikace Microsoft Mathematics má název "1.19-Soustava Alg a Gr-MM.gcw."

23

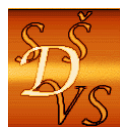

### **20 Řešení soustavy rovnic v aplikaci GeoGebra**

Pochopení grafického řešení soustavy dvou lineárních rovnic o dvou neznámých v aplikaci GeoGebra.

Řešte početně i graficky soustavu rovnic  $y = \frac{1}{2}x + \frac{5}{2}$  a  $y = -x - 2$  s použitím apletu

GeoGebry.

Řešení: Spusťte aplikaci GeoGebra a otevřete soubor "1.20-Soustava Alg a Gr-GG.ggb." Nastavte hodnoty táhel podle koeficientů jednotlivých rovnic a určete souřadnice průsečíku přímek.

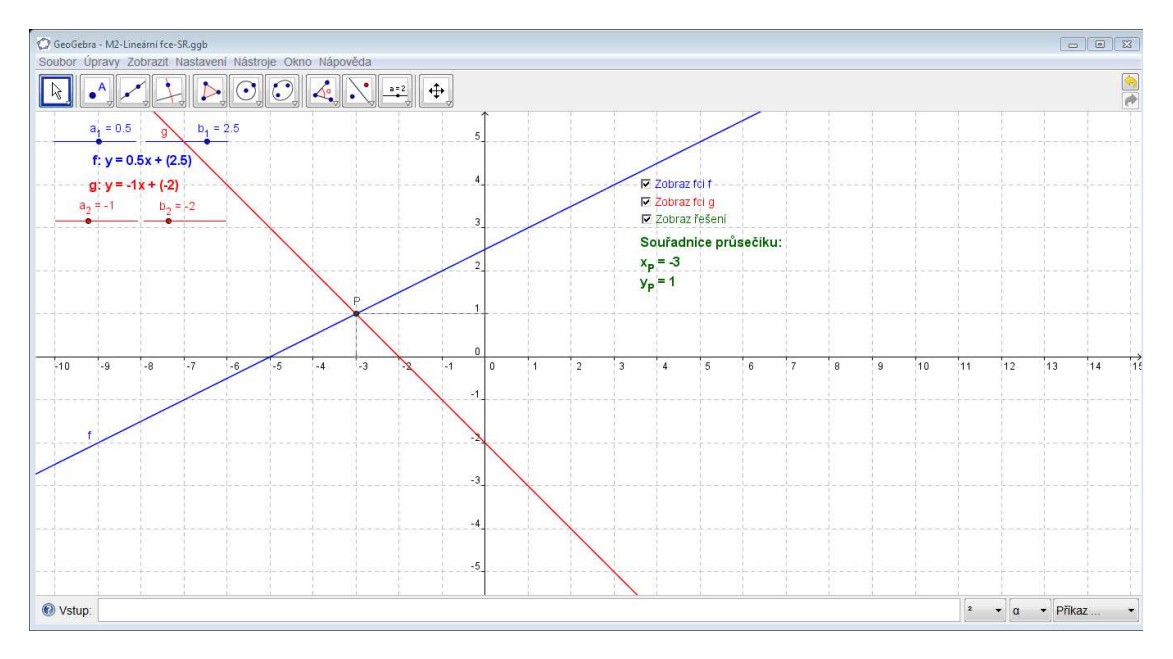

Řešením soustavy rovnic je uspořádaná dvojice čísel [−3;1]. Grafické řešení je v tomto případě přesné.

-Vyzkoušejte řešení různých soustav a ověřte hypotézu o počtu jejich řešení.

24 **Řešte soustavy rovnic<br>1.**  $f: y = -2x-3$  a  $g: y = x+3$ 2.  $f: y = -2x + 3$  a  $g: y = x - 3$ 3.  $f: y = \frac{1}{2}x - \frac{3}{2}$  a  $g: y = -x - 3$ <br>4.  $f: y = \frac{1}{2}x + \frac{3}{2}$  $f: y = \frac{1}{2}x + \frac{3}{2}$  a  $g: y = -x + 3$ 5.  $f: y = -\frac{1}{2}x + \frac{3}{2}$  a  $g: y = x + 3$ <br>6.  $f: y = -\frac{1}{2}x - \frac{3}{2}$  $f: y = -\frac{1}{2}x - \frac{3}{2}$  a  $g: y = x - 3$